# Handleiding Socrative Teacher

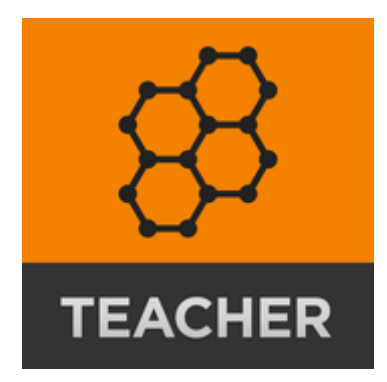

### Stap 1: Een account maken. Je kan je ook aanmelden met 'Google'

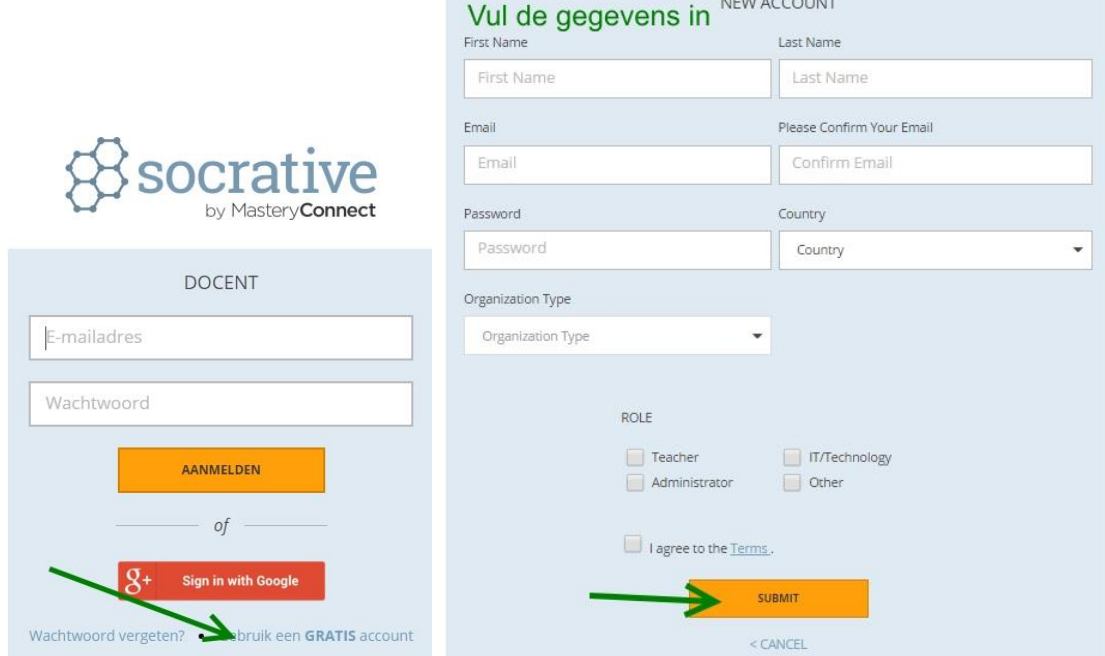

Stap 2: De lesgever maakt een test.

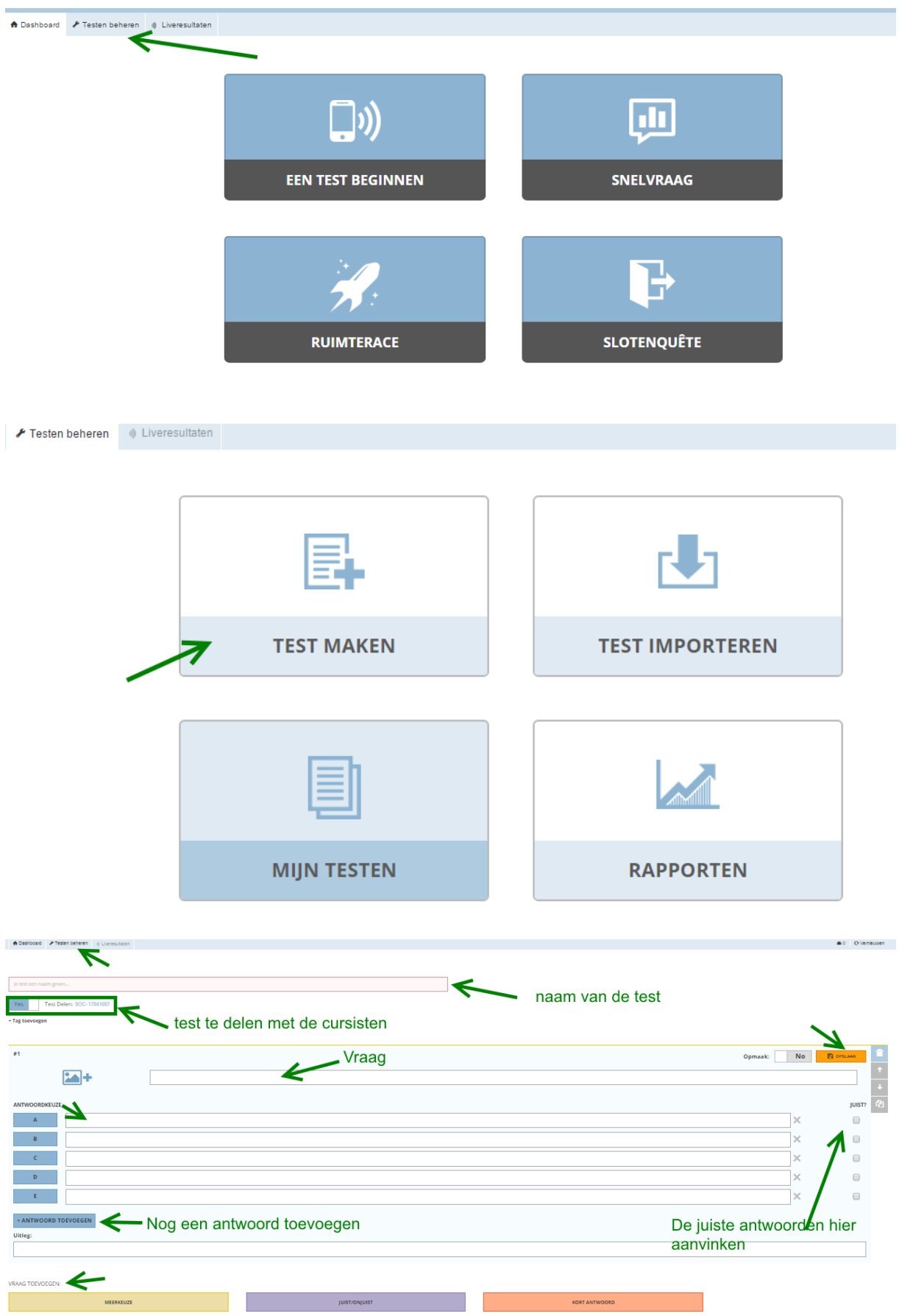

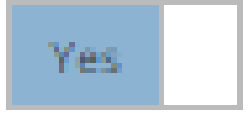

Test delen

Stap 3: Testen afleggen

De cursisten gaan naar<https://b.socrative.com/login/student/>

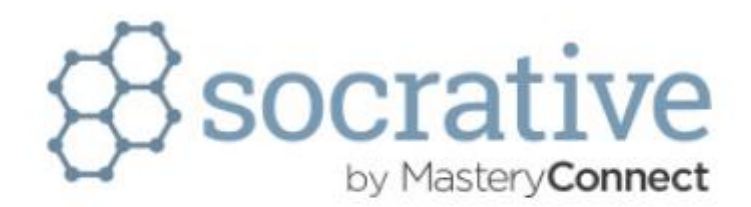

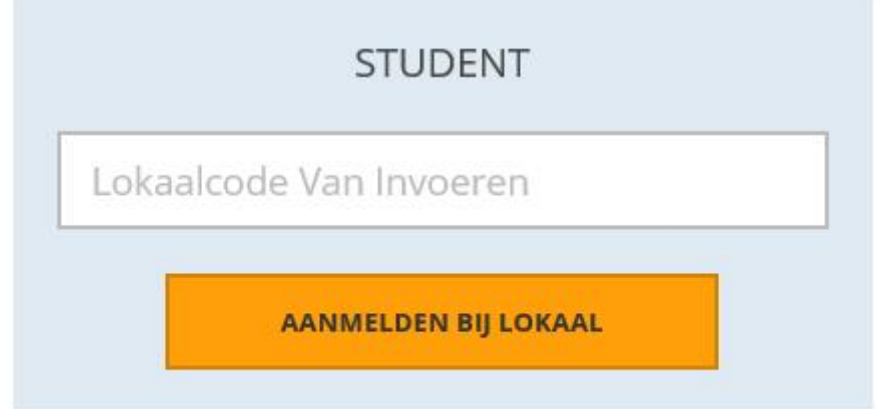

#### Lokaalcode zie lesgever

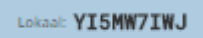

Dan wacht de cursisten, tot de lesgever op start drukt om de test te maken.

### De lesgever ziet nu

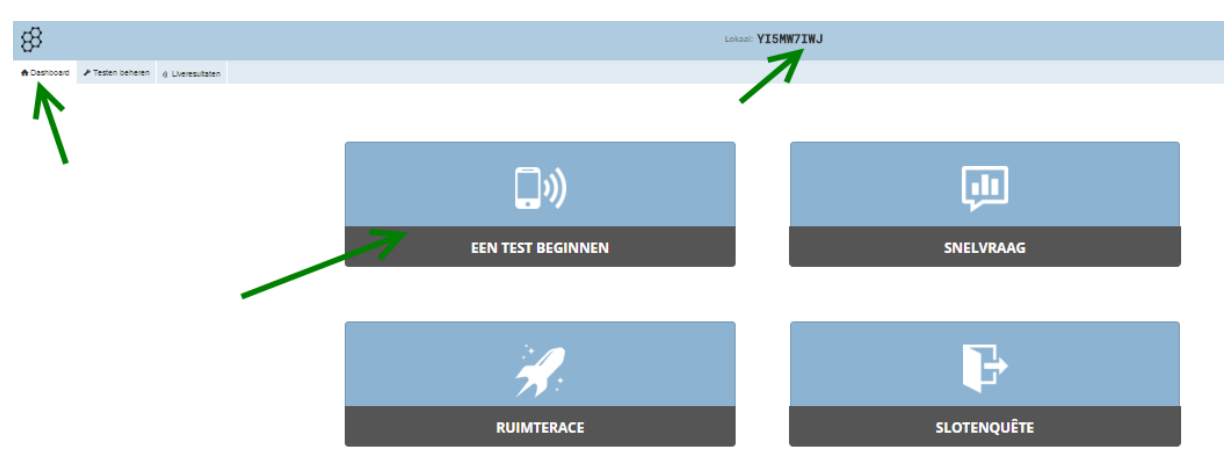

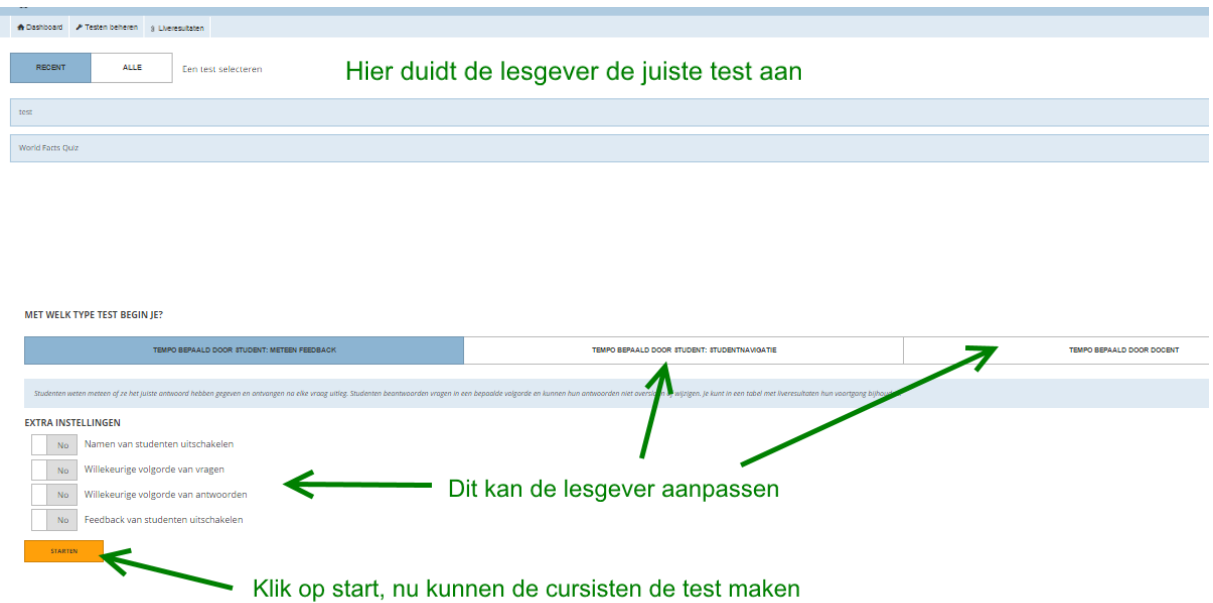

Nu kunnen de cursisten de test maken.

## Stap 4: Rapport

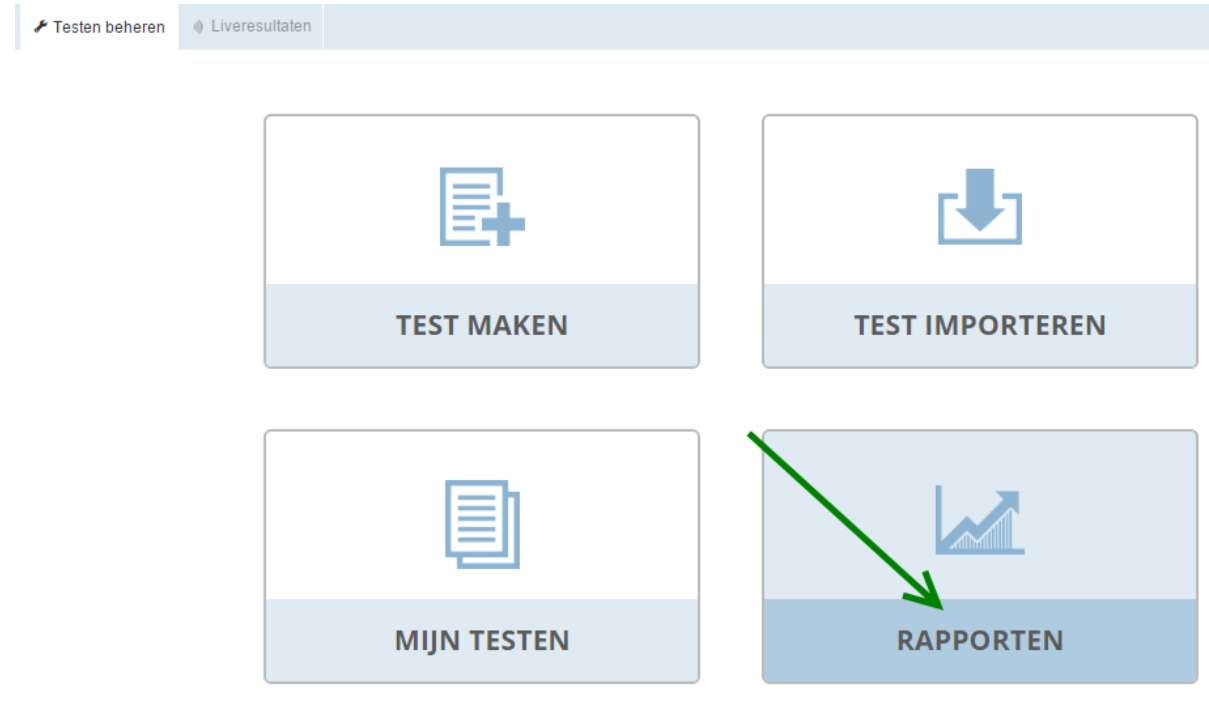

Je kan het rapport downloaden (Excel bestand).

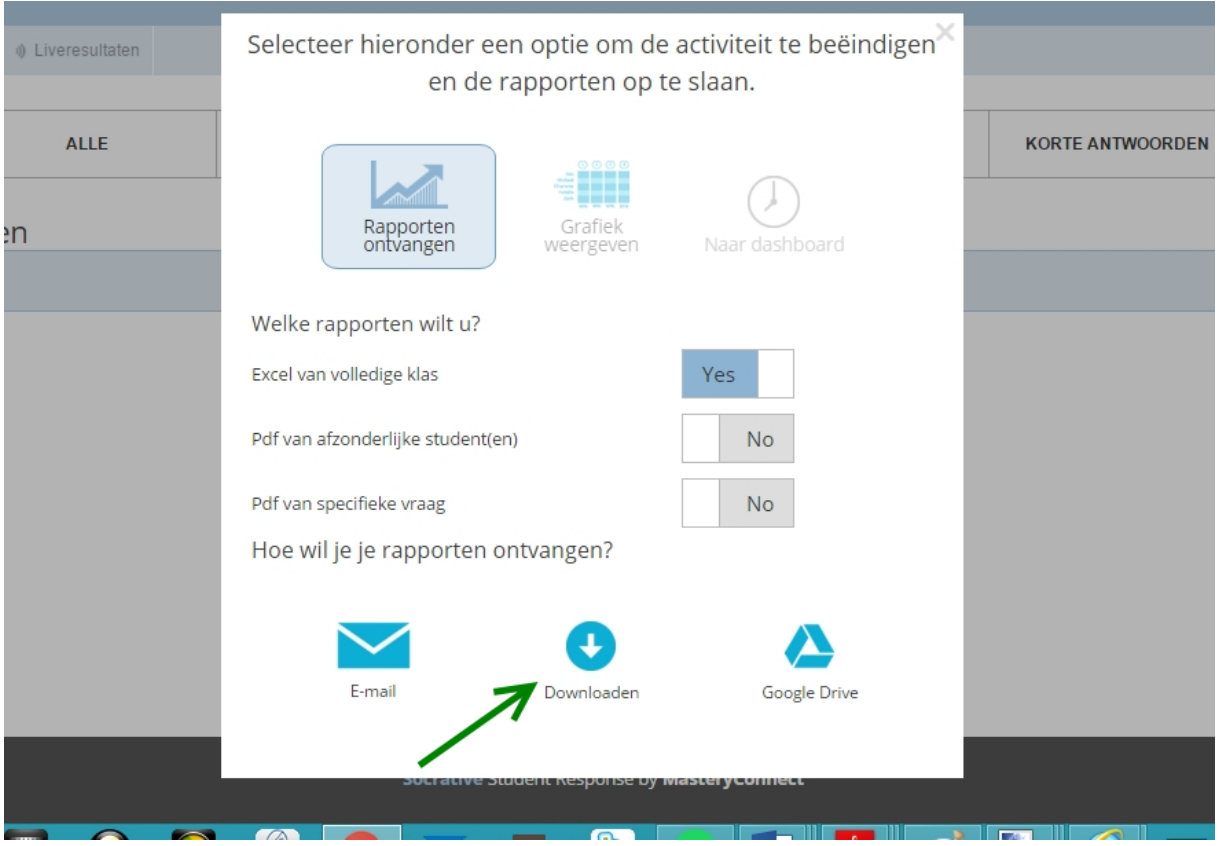